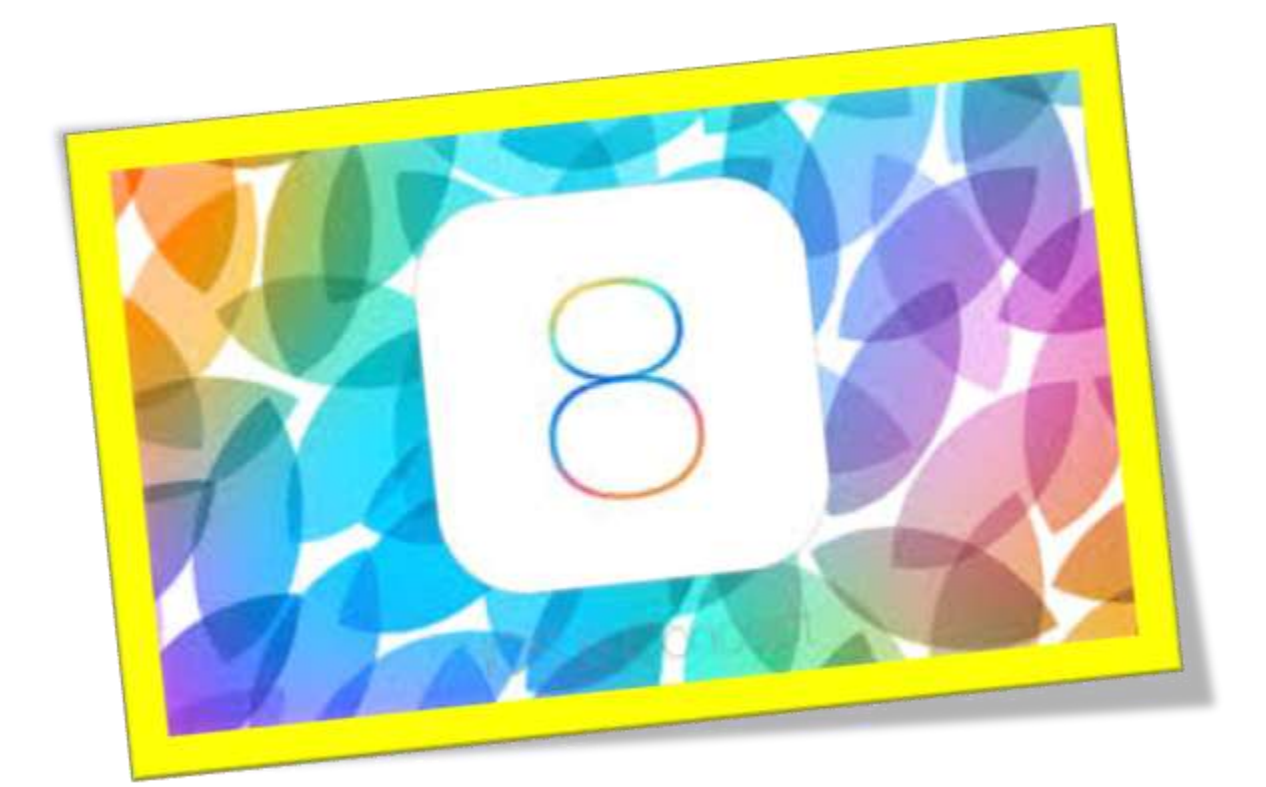

## **فعال سازی حالت شبانه در** 8IOS

### **تعداد صفحات:٦**

**هتیه کننده: مهندس شهربانو دوستی**

**حمققان در سراسر جهان بر این باور هستندکه استفادهتلفنمهراه در شب وقبل از خواب میتواند خطر ناک باشد.اما یکی از دالیلی که میتواند برای ما خطرآفرین باشد نور صفحه منایش میباشد که ممکن است به چشمان ما آسیب بزند . در اکثر تلفن های هومشند امروزی حالت شب قرار داده شده است که برای سالمت ما بسیارمفید است. در این مقاله قصد دارم حنوه فعال سازی حالت شبانه در** 8ios **را به مشا آموزش دهم .**

**.1 درابتدایکاروارد تنظیمات تلفنمهراه خود شوید وازخبش** General**گزینه ی** Accessibility **را انتخابکنید.**

#### **.2حاال ازبینگزینه های منایش داده شدهبر روی**zoom**تبکنید.**

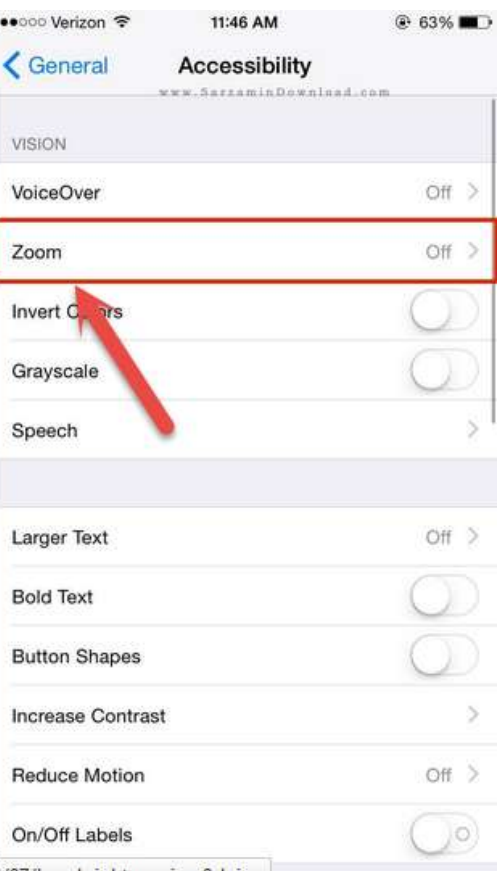

4/07/Low.brightness.ios 8 b.ipg

## **.3گزینه ی** Controller Show **رافعالکنید**

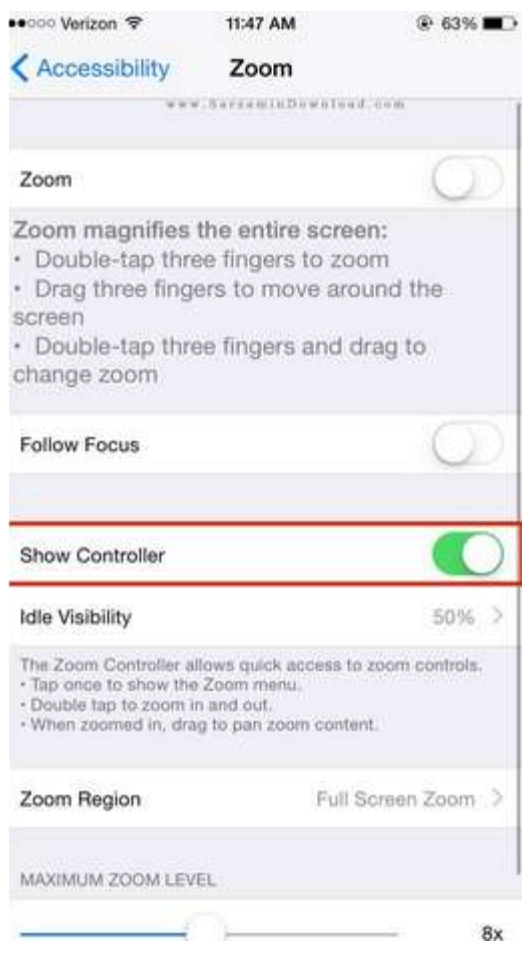

**.4حاال به عقببازگردید وگزینه ی** shortcut Accessibility **را انتخابکنید.**

#### WWW.BEYAMOOZ.COM

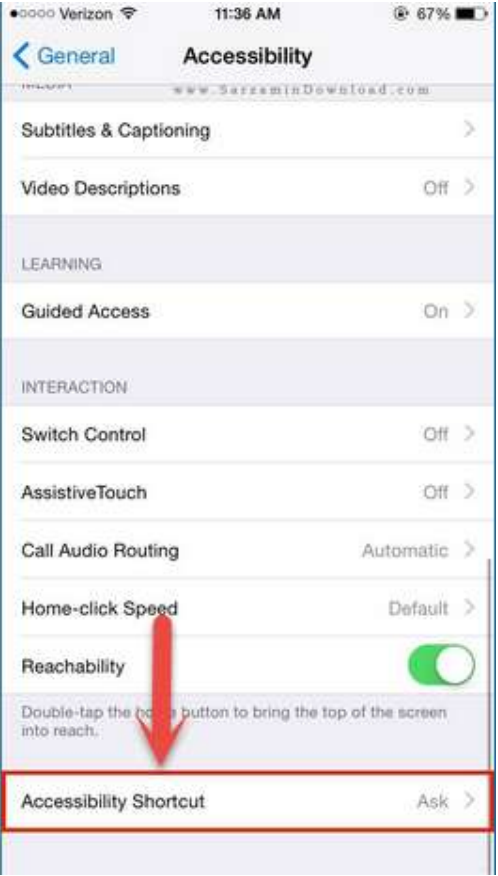

# **.5دراین مرحلهمشا باید تیکگزینه ی**zoom**را فعالکنید.**

< Accessibility Accessibility Shortcut www.SarsaminDownload.com TRIPLE-CLICK THE HOME BUTTON FOR: VoiceOver **Invert Colors** Grayscale Ü Zoom Switch Control AssistiveTouch

**.6به صفحه اصلی تلفنمهراه خود باز گردید و دکمه هوم را 5 بار فشار دهید تا کادری برایمشا بازشود . سپسازاینکادر**Filter Choose **وبعد ازآن**Light Low **را انتخابکنید.**

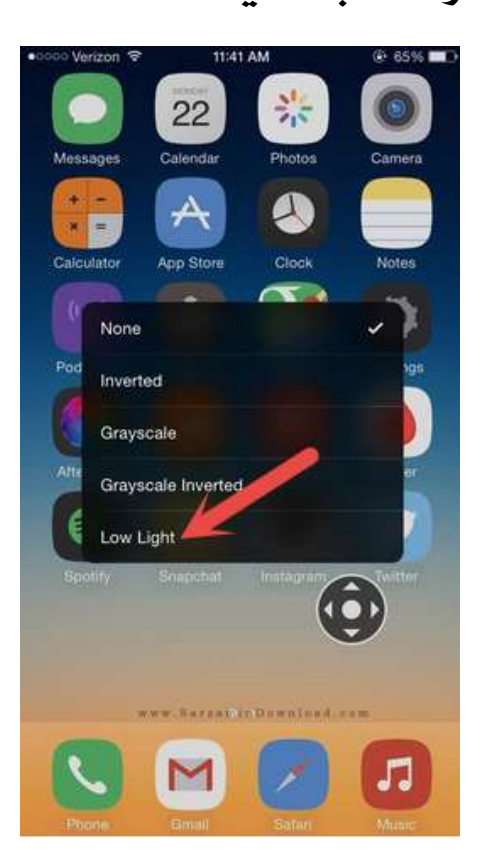

**بهمهین راحتی حالت شبانه** 8 ios**مشافعال میشود.**